**Syncing weather station data from Weather Master™ or the Weather MicroServer™ to Weather Underground is an easy way to share and view your weather station information online.**

WeatherUnderground comes with a number of monitoring features, and allows you to view data from stations around the world.

Some of the features available include real-time monitoring, data maps, historical data and graphs, weather cams, and radar. You can also access these features from an iPhone or Android device through their app.

Visit https://www.wunderground.com/dashboard/pws/KORHILLS92 to view our WunderStation and explore what Weather Underground has to offer.

#### **Weather Underground Account Set-Up**

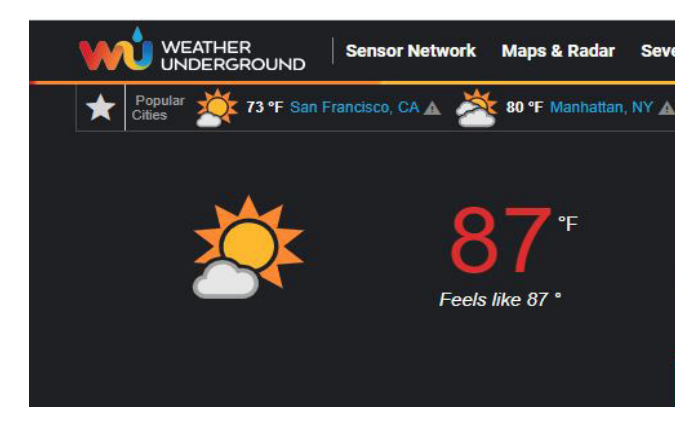

A Weather Underground account and Station ID number are required before you can link your weather station.

- Create an account by visiting Weather Underground at https://www.wunderground. com/signup
- Go near the bottom of their homepage. Under GET STARTED click Connect Now, or visit https://www.wunderground.com/personalweather-station/signup
- Walk through the steps outlined by entering in the appropriate information
- Once you submit, you will receive a Station ID number

## **WeatherMaster Set-Up**

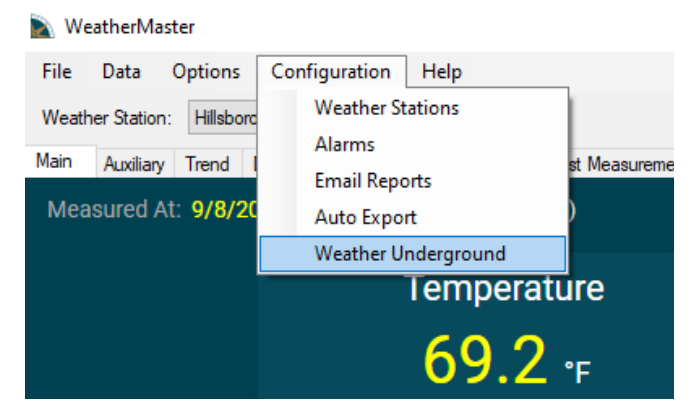

To enable the feature in WeatherMaster, click Weather Underground from the Configuration menu.

- Enter your Weather Underground Station ID and password
- Click OK
- WeatherMaster uploads the weather data every 5-minutes to Weather Underground

# **How to Set Up Weather Underground®**

### **MicroServer Set-Up**

- To connect through the MicroServer, login to Device Admin and click on Data Output
- For Weather Underground Output select "Enabled" then click Settings
- Enter the Weather Station ID and Password and click OK
- Click Apply Changes

# **Completed Set-Up**

Once you have completed one of the Set-Ups, you should now be able to view weather station data in real-time from the Weather Underground website or mobile app.

A CWS weather station viewed from Weather Underground's website is shown.

Hawthorn Farms - KORHILLS92 = 0

**NE** 

PRECIP RATE

PRECIP ACCUM

 $0.00$  in/hr

 $0.00$  in

WIND & GUST

2.9 / 7.6 mph

PRESSURE

29.96 in

**UV** 

Flev 190 ft 45.53 °N 122.93 °W

**Station Summary** 

Online(updated 41 seconds ago)

**CURRENT CONDITIONS** 

Feels Like 82.2

**DEWPOINT** 

**HUMIDITY** 

47.9 °F

 $28\%$ 

FORECAST FOR HILLSBORO, OR

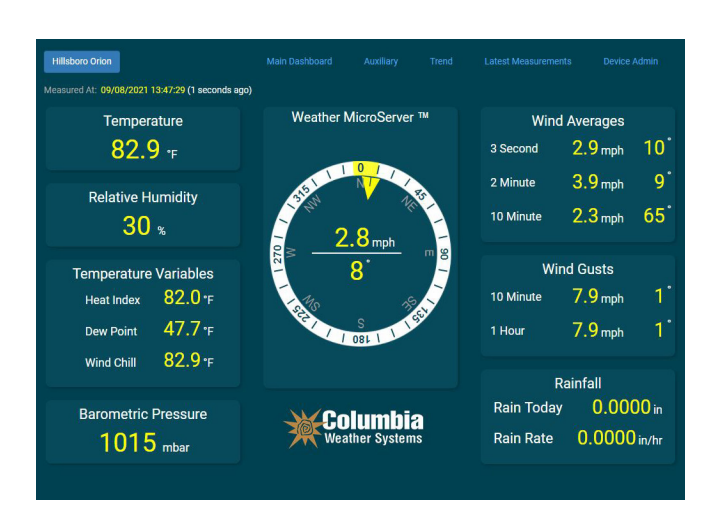

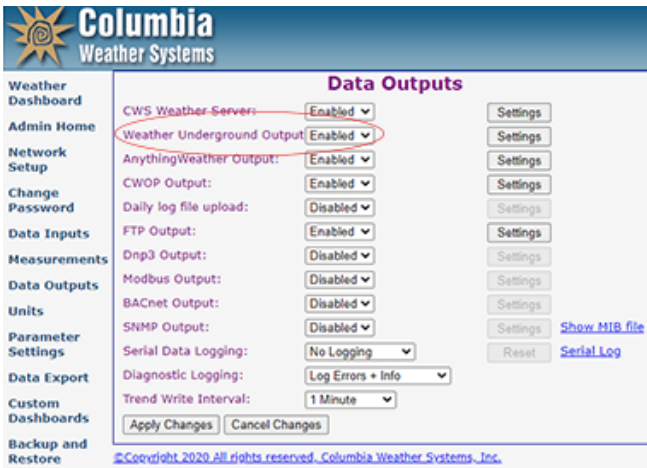

Columbia **Weather Systems**  5285 NE Elam Young Pkwy, Suite C100, Hillsboro, OR 97124 | phone 503-629-0887 info@columbiaweather.com | fax 503-629-0898 | ColumbiaWeather.com ©2021 Columbia Weather Systems, all rights reserved. Specifications may change without notice.

**Columbia Weather Systems • 503-629-0887 • info@columbiaweather.com**